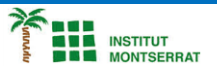

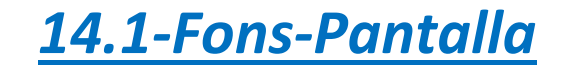

*import pygame* 

*# Inicialización de Pygame pygame.init() # Inicialización de la superficie de dibujo ventana = pygame.display.set\_mode((640,480)) pygame.display.set\_caption("Ejemplo 1") # Bucle principal del juego jugando = True while jugando: # Comprobamos los eventos #Comprobamos si se ha pulsado el botón de cierre de la ventana for event in pygame.event.get(): if event.type == pygame.QUIT: jugando = False # Se pinta la ventana con un color # Esto borra los posibles elementos que teníamos anteriormente ventana.fill(( 252, 243, 207 )) # Todos los elementos del juego se vuelven a dibujar pygame.display.flip() # Controlamos la frecuencia de refresco (FPS) pygame.time.Clock().tick(60)*

*pygame.quit()*

## *Pràctica:*

*Dissenya un programa diferent, enunciat inclòs, que combini els exemples anteriors, prova´l, mostra´l i enganxa´l aquí.*

 $\overline{\phantom{a}}$ 

1